## 20.1 Remove a Share

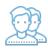

If you need to stop sharing a file or folder, you can remove the shared access.

- This does not remove the file or folder
  Users with whom you previously shared the file or folder will be notified that it is no longer available

## To remove a share:

- Open a browser and log in to the User Portal.
   In the User Portal, click My Files.
- Select the shared file you want to update, and then click Manage Share.
   On the Manage Share window, at the bottom, click *Remove Share*.
   On the confirmation screen, click OK.